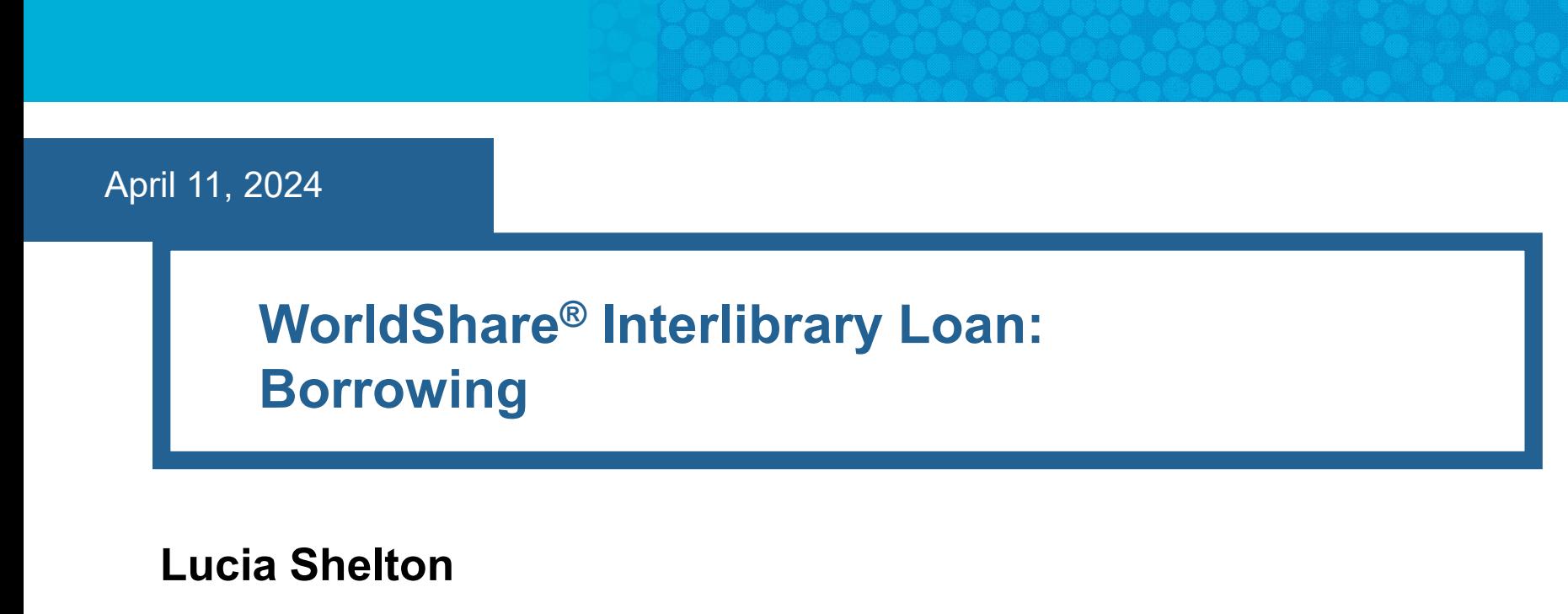

OCLC Member Education

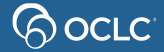

# **In this course you will learn…**

- ➢ **Basics of WSILL Borrowing**
- ➢ **Submit requests as a Borrowing Library**

Including patron-initiated requests (Discovery tool)

➢ **Manage requests as a Borrowing Library**

Including batch processing options & issues

➢ **Generate statistics reports**

Documentation & Support

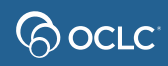

# **1- BASICS OF WSILL BORROWING**

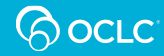

# **The three ILL request methods**

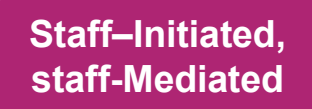

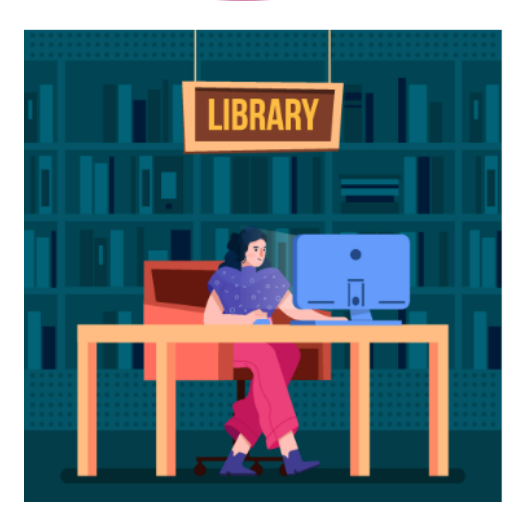

**S**u**s**an Librarian

**Patron-Initiated, Staff-Initiated, and <b>Patron-Initiated, staff-Mediated**

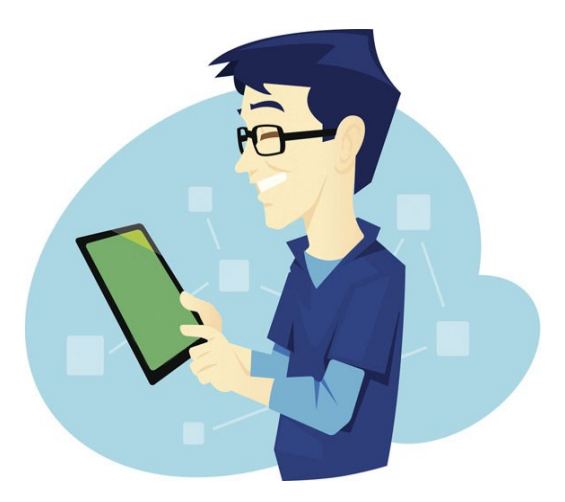

**P**re**s**ton Library patron **Patron–Initiated, unmediated**

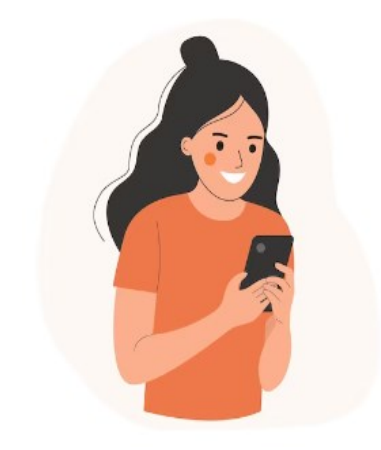

**P**a**u**la Library patron

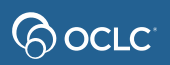

# **Automated Request Manager**

### • OCLC Service Configuration

ြလ OCLC

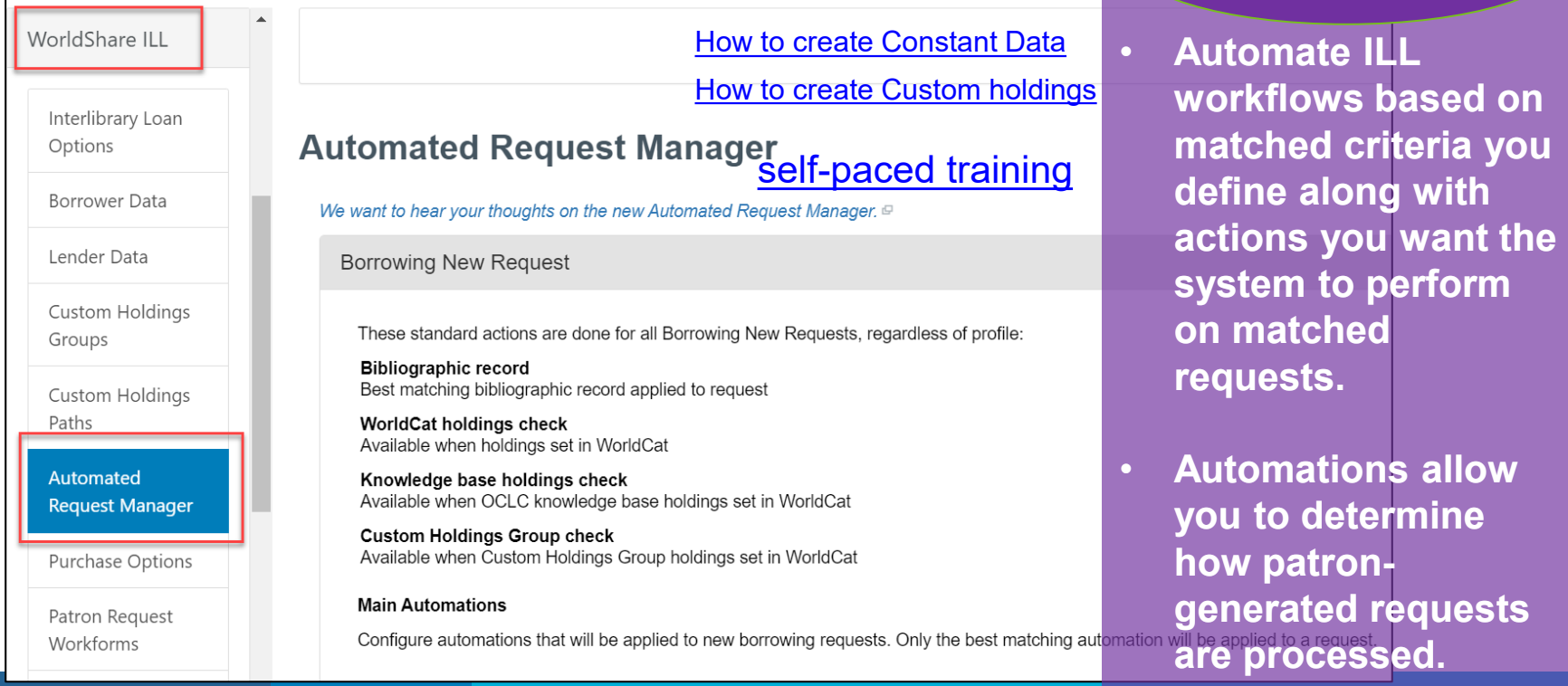

**All 3 ILL request methods**

# 1.Staff-initiated/staff-mediated method

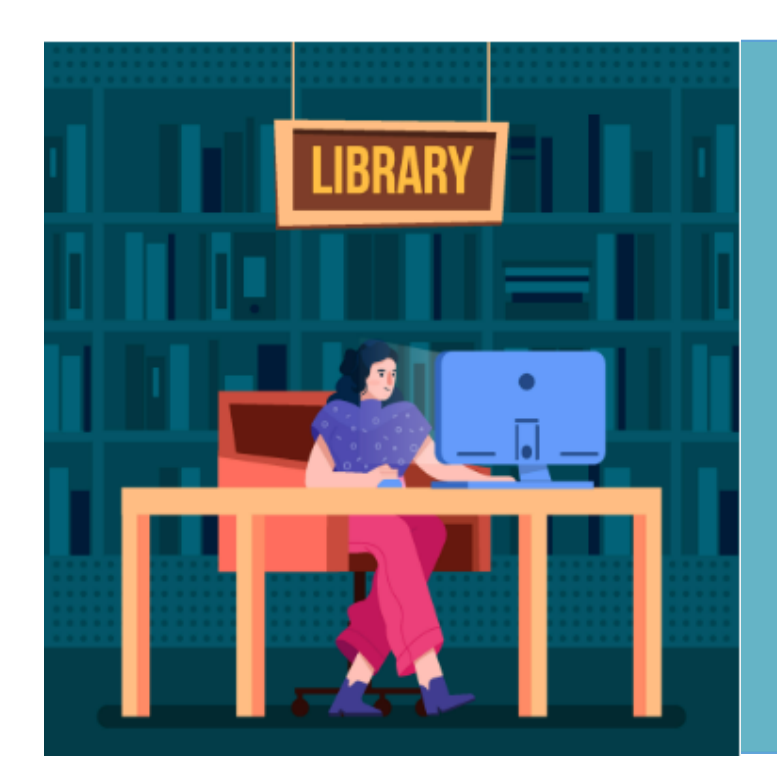

**Staff–Initiated, staff-Mediated**

**Requests processed by staff directly from the WorldShare ILL interface**

**S**u**s**an Librarian

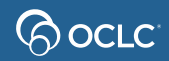

# Borrower Request Workflow

### **Copy and Loan Requests**:

- 1. Search for Item
- 2. Select appropriate bibliographic record
- 3. Select potential lenders for lender string
- 4. Apply Constant Data
- 5. Complete request form
- 6. Submit request

#### **Automation options Librarian**

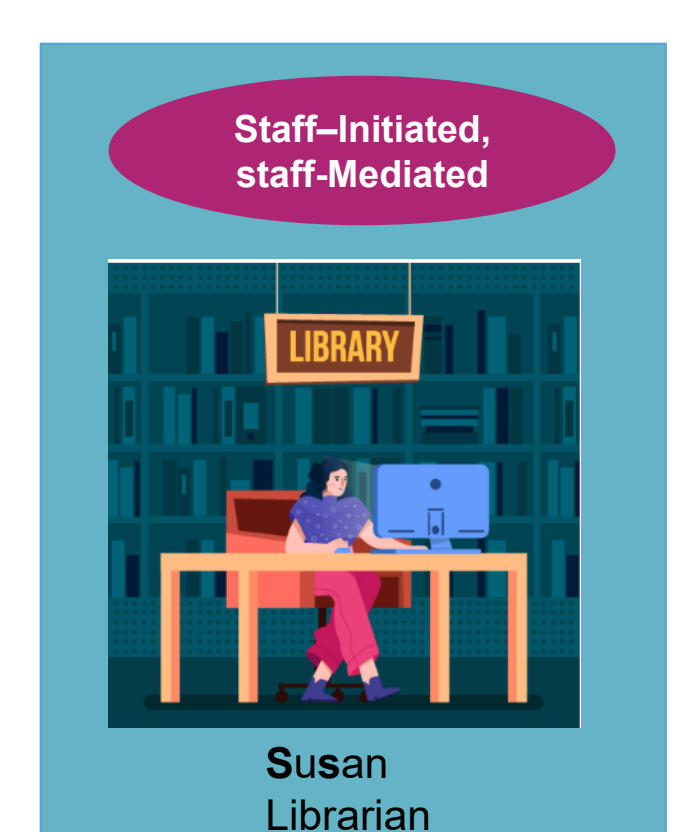

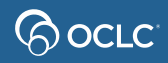

# Request type determines workflow

Type also determines completion (Borrower or Lender)

Loan Request

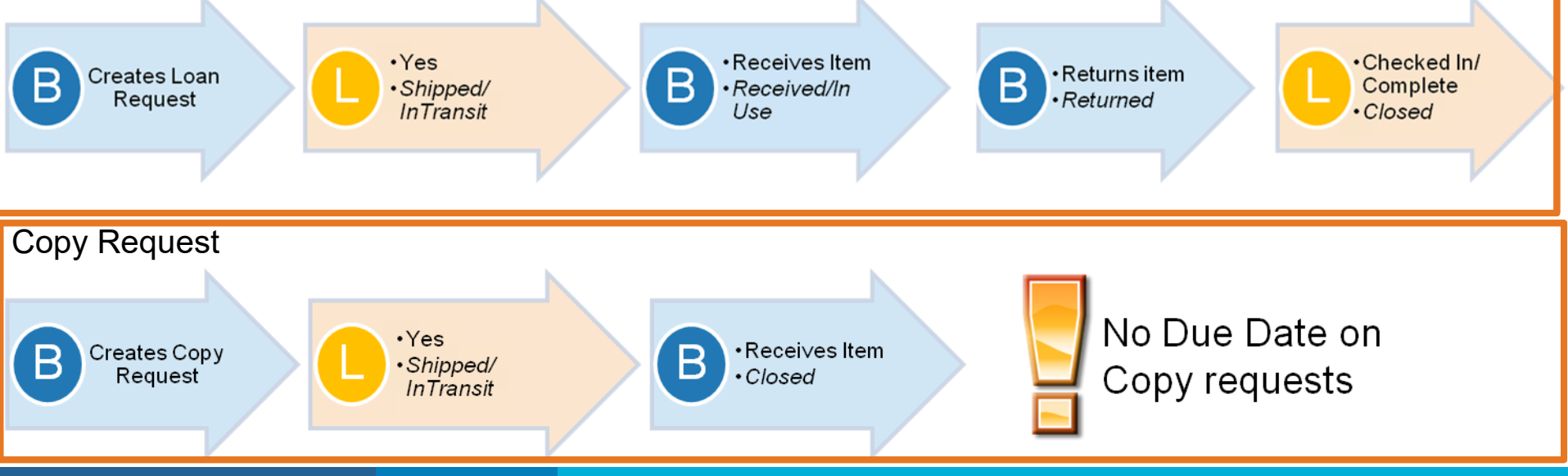

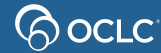

# **2- SUBMIT REQUESTS AS A BORROWING LIBRARY**

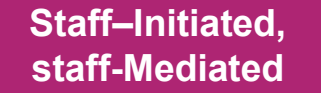

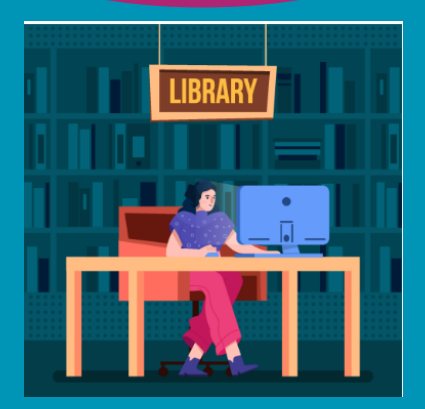

**Susan** Librarian

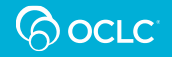

# Borrower Request Workflow

## **Copy and Loan Requests**:

- 1. Search for Item
- 2. Select appropriate bibliographic record
- 3. Select potential lenders for lender string
- 4. Apply Constant Data
- 5. Complete request form
- 6. Submit request

**ြာ OCLC** 

### **Automation options Librarian**

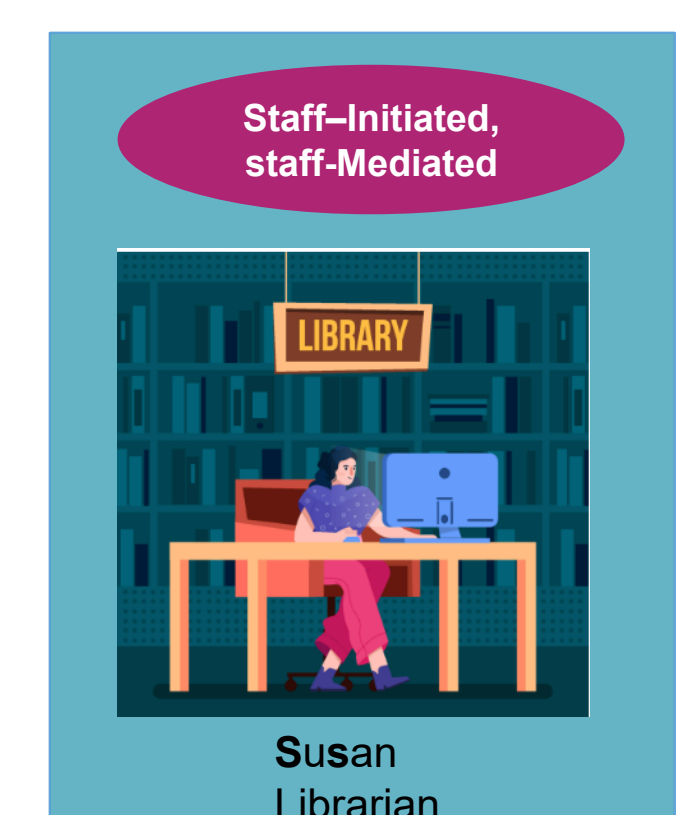

# **Searching**

- Basic search
- Advanced search
- Expert search (maps, scores, articles)

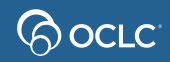

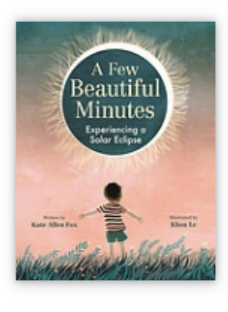

#### A few beautiful minutes : experiencing a solar eclipse

Authors: Kate Allen Fox (Author), Khoa Le (Illustrator)

Summary: "Sky gazers experience a total solar eclipse in this descriptive picture book about the wonders of this phenomenon"-- Provided by publisher

Print Book, English, 2023 **Edition: First edition** Publisher: Little, Brown and Company, New York, 2023

Loan request

#### **Functional Ecology**

Functional Ecology 2016, 30, 1665-1674

**British Ecological So** 

doi: 10.1111/1365-2435.12653

#### Trade-offs among locomotor performance, reproduction and immunity in lizards

Jerry F. Husak<sup>\*,1</sup>, Haley A. Ferguson<sup>1</sup> and Matthew B. Lovern<sup>2</sup>

<sup>1</sup>Department of Biology, University of St. Thomas, St. Paul, Minnesota 55105, USA; and <sup>2</sup>Department of Integrative Biology, Oklahoma State University, Stillwater, Oklahoma 74078, USA

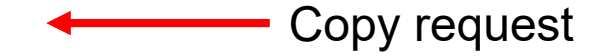

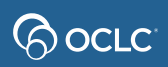

## **2. Patron-initiated/staff-mediated method**

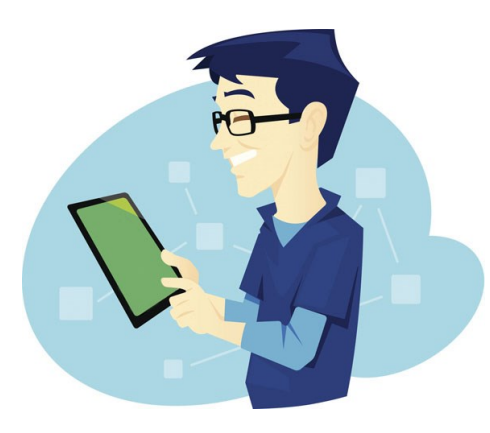

**P**re**s**ton Library patron **Patron–Initiated, staff - Mediated**

**Patron Request Form linked from your Discovery tool, which sends request to a queue for staff review.**

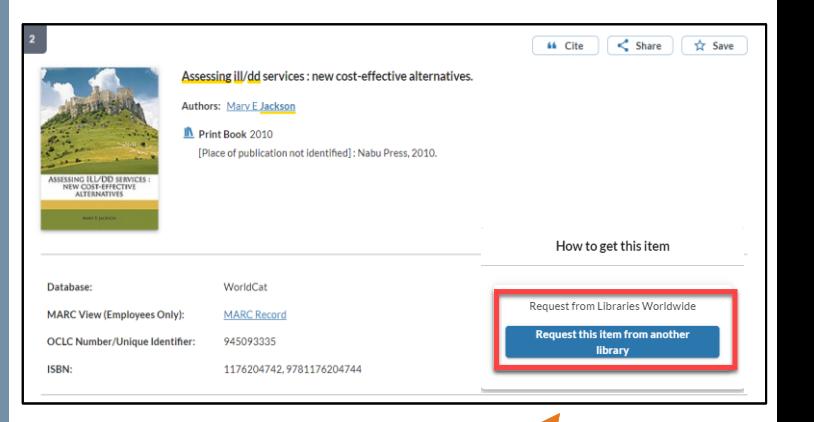

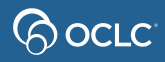

# **New For Review**

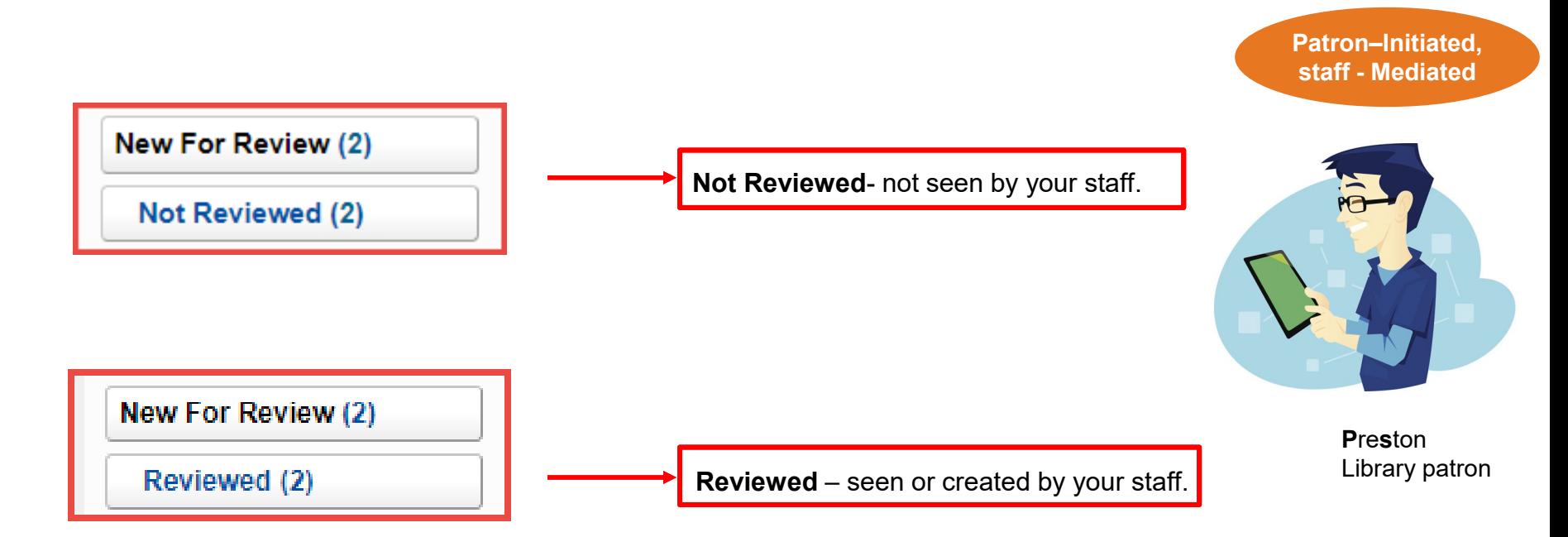

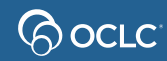

## **3. Patron-initiated/unmediated method**

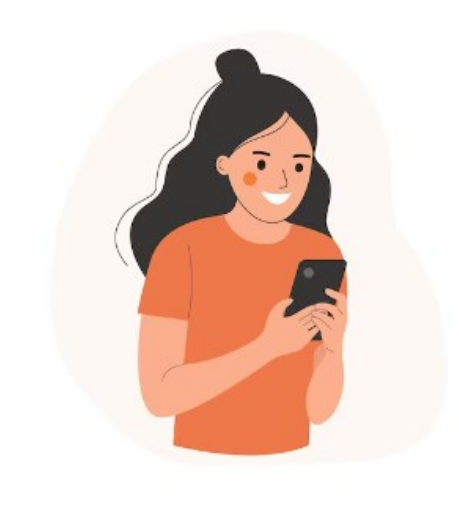

**P**a**u**la Library patron **Patron–Initiated, unmediated**

**Automated system review where patron requests bypass staff review and go directly to lenders.**

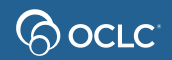

## **ILL requesting configurations**

### **OCLC Service Configuration**

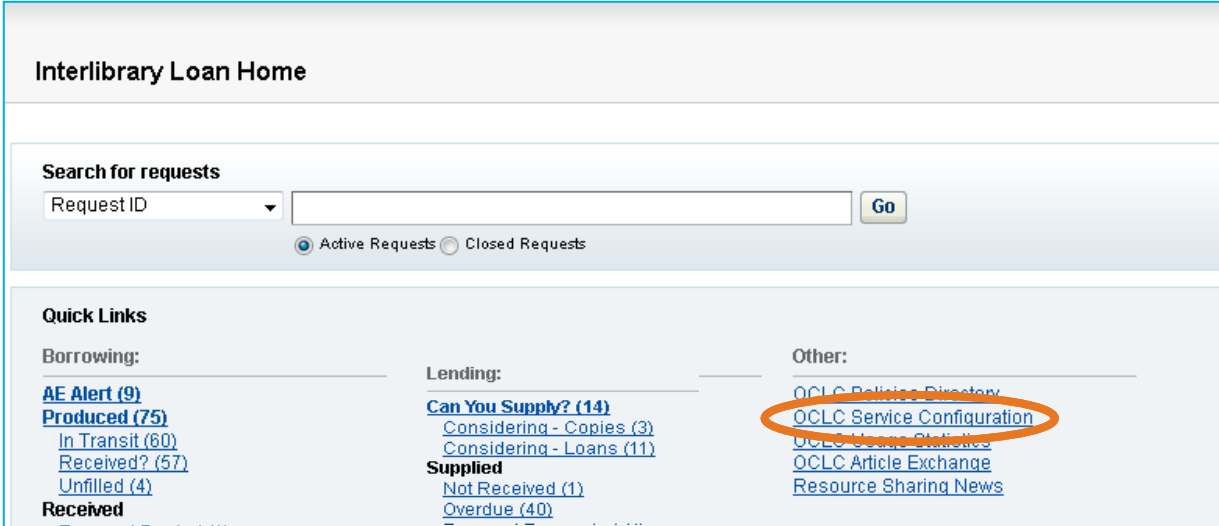

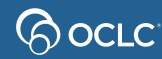

# **Configuring ILL for Discovery**

To enable patron-initiated ILL requesting (OCLC Service Configuration):

- 1. Configure IP Address(es)
- 2. Configure Request Item buttons
- 3. Configure Patron Request Form

[How to configure OpenURL](https://help.oclc.org/Resource_Sharing/WorldShare_Interlibrary_Loan/Reference/Configure_OpenURL#OpenURL_parameter_mapping)

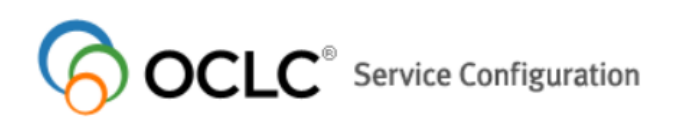

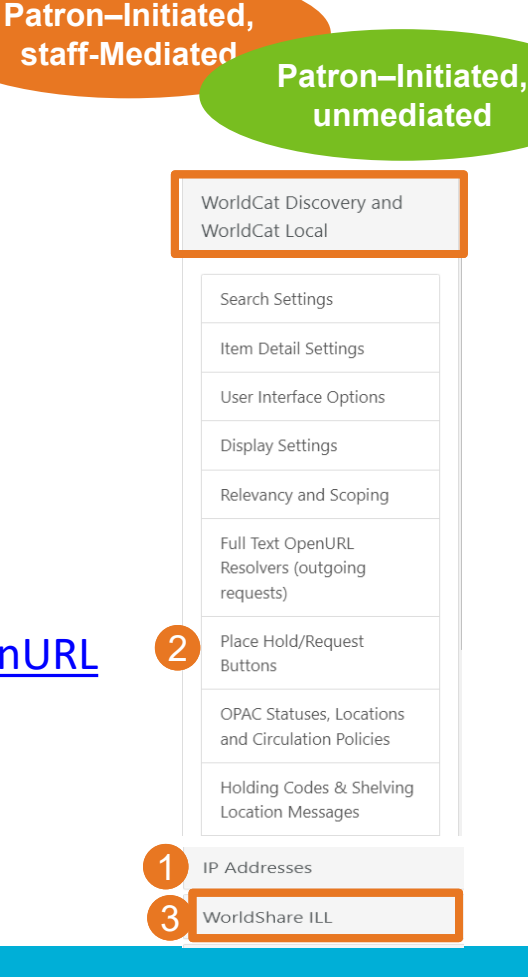

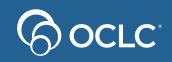

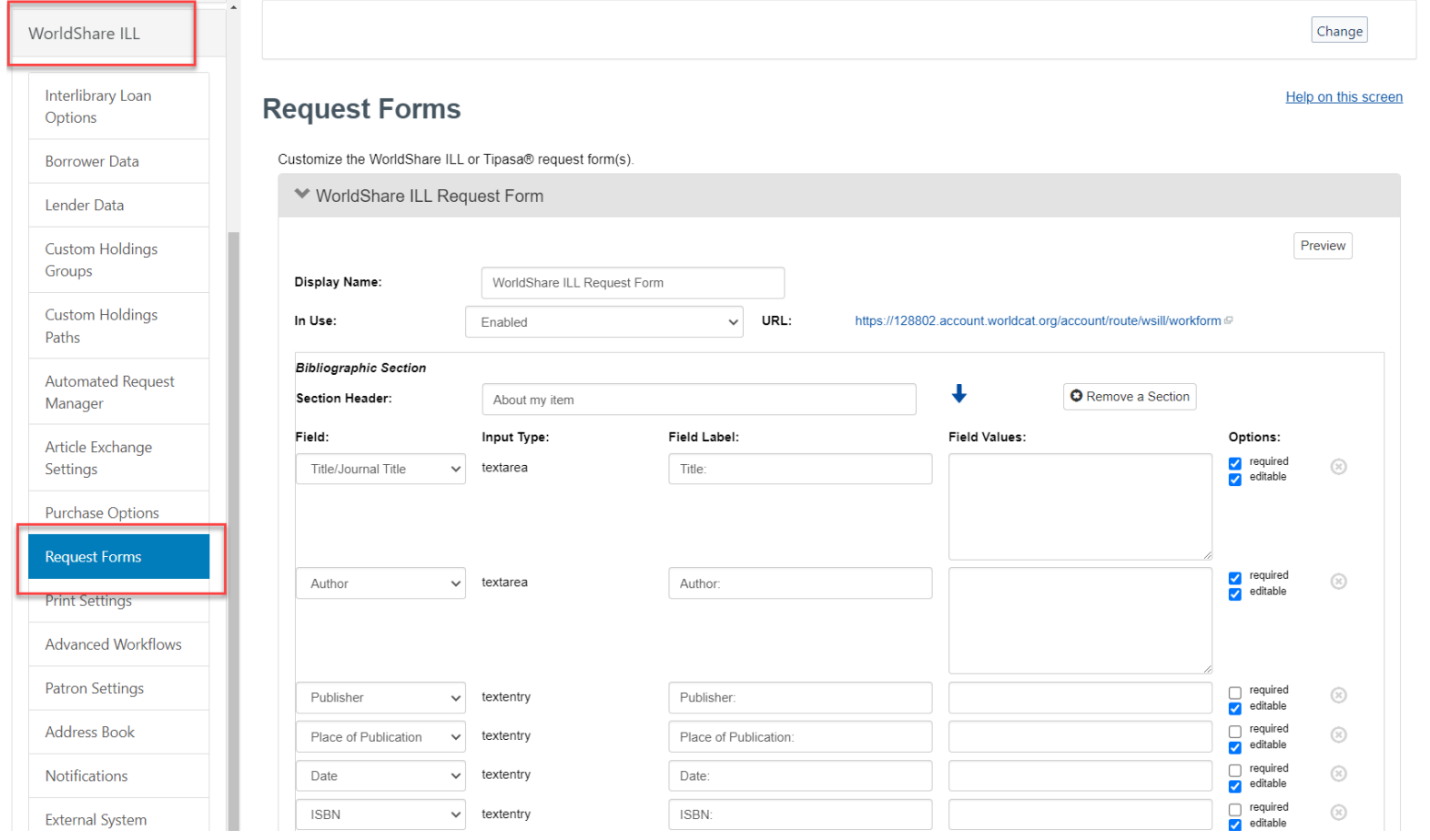

### **Bock**

# **Automated Request Manager**

### • OCLC Service Configuration

ြလ OCLC

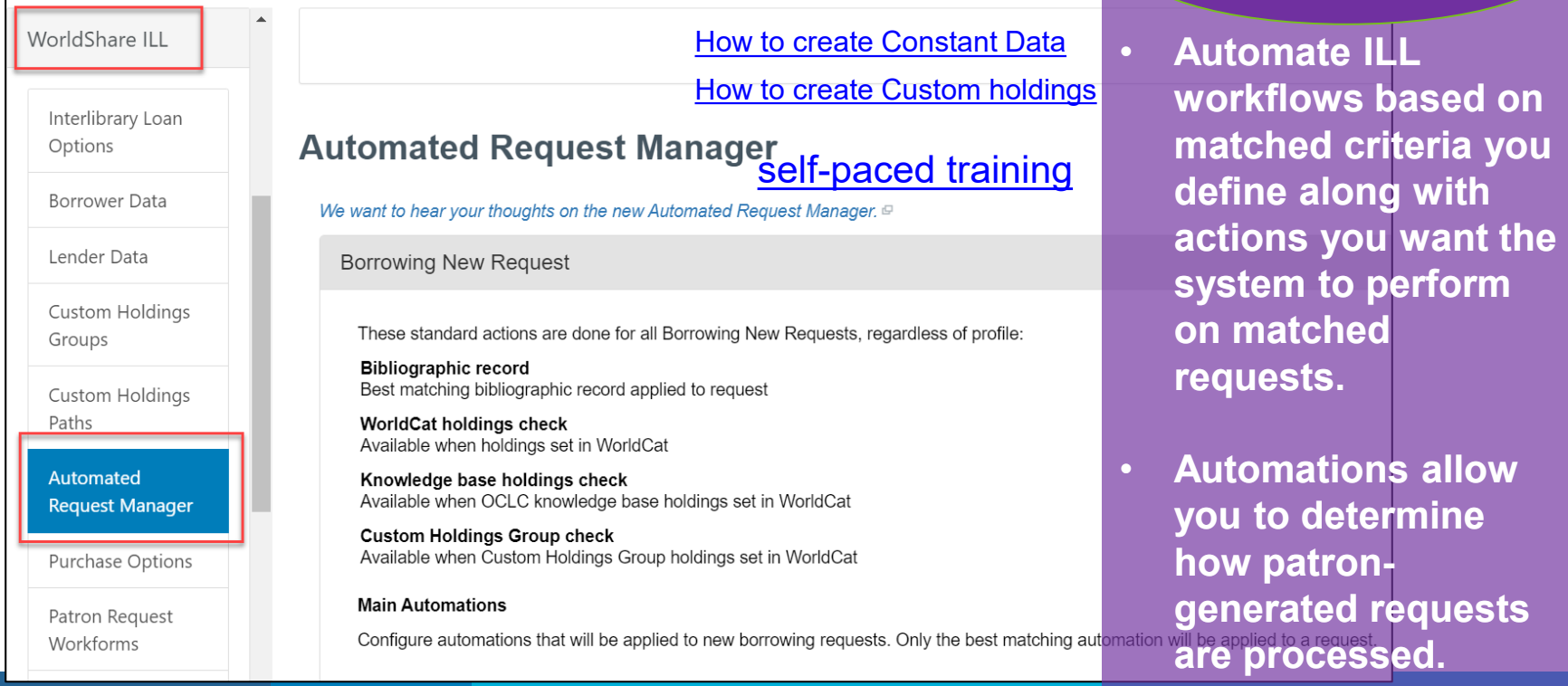

**All 3 ILL request methods**

# **Policies Directory Changes – Hours**

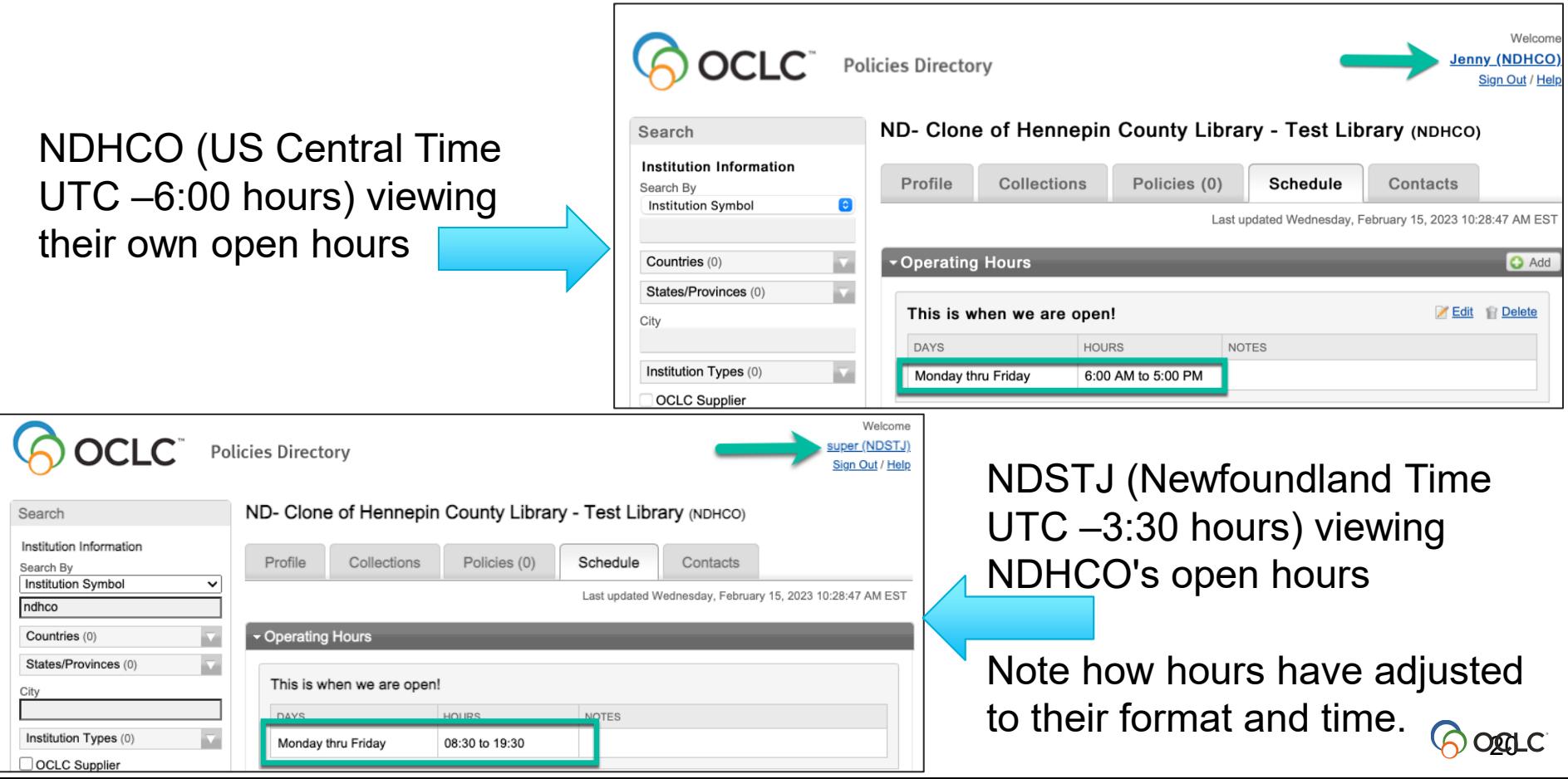

# **Policies Directory Changes – Closures**

NDDRW (Australian Eastern Daylight Time UTC +11:00 hours) viewing their own scheduled closure

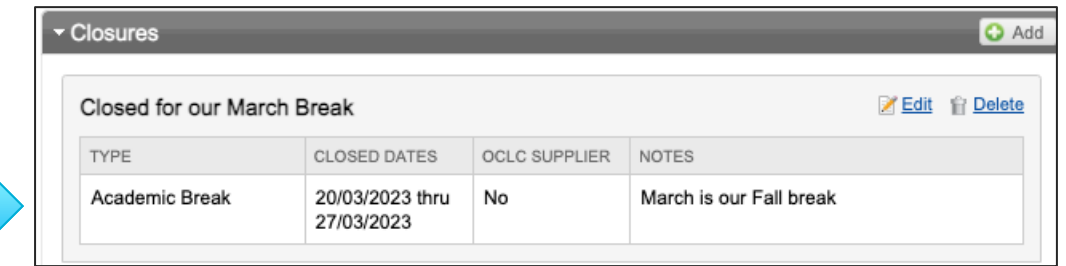

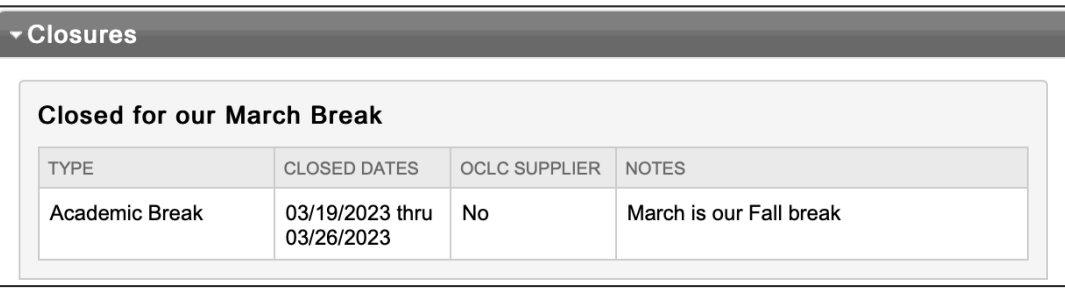

NDHCO (US Central Time UTC –6:00 hours) viewing NDDRW's scheduled closure

Note the dates and formats are adjusted.

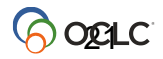

## **SUBMIT REQUESTS AS A PATRON**

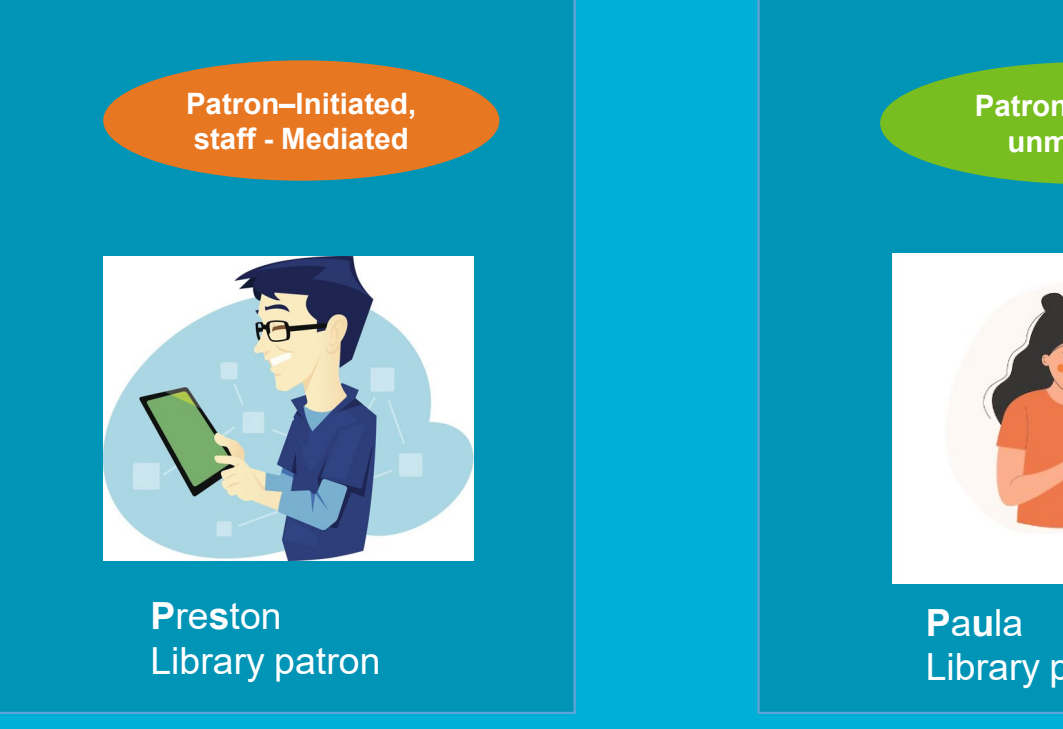

Patron-Initiated, unmediated

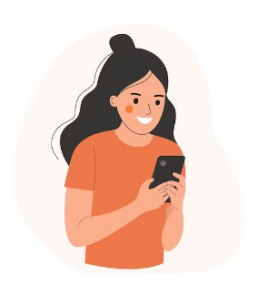

**Library patron** 

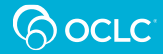

# WorldCat Discovery- Patron ILL request

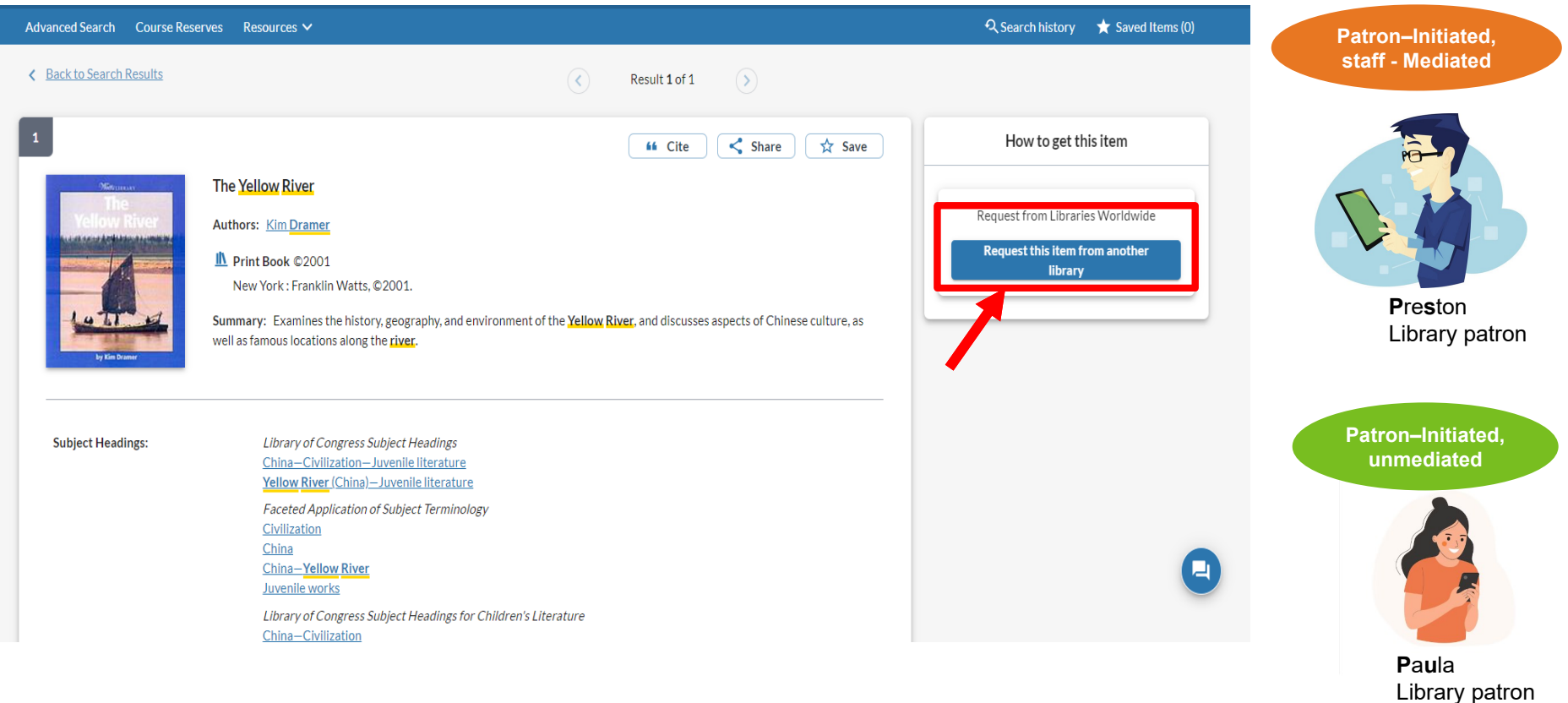

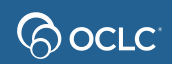

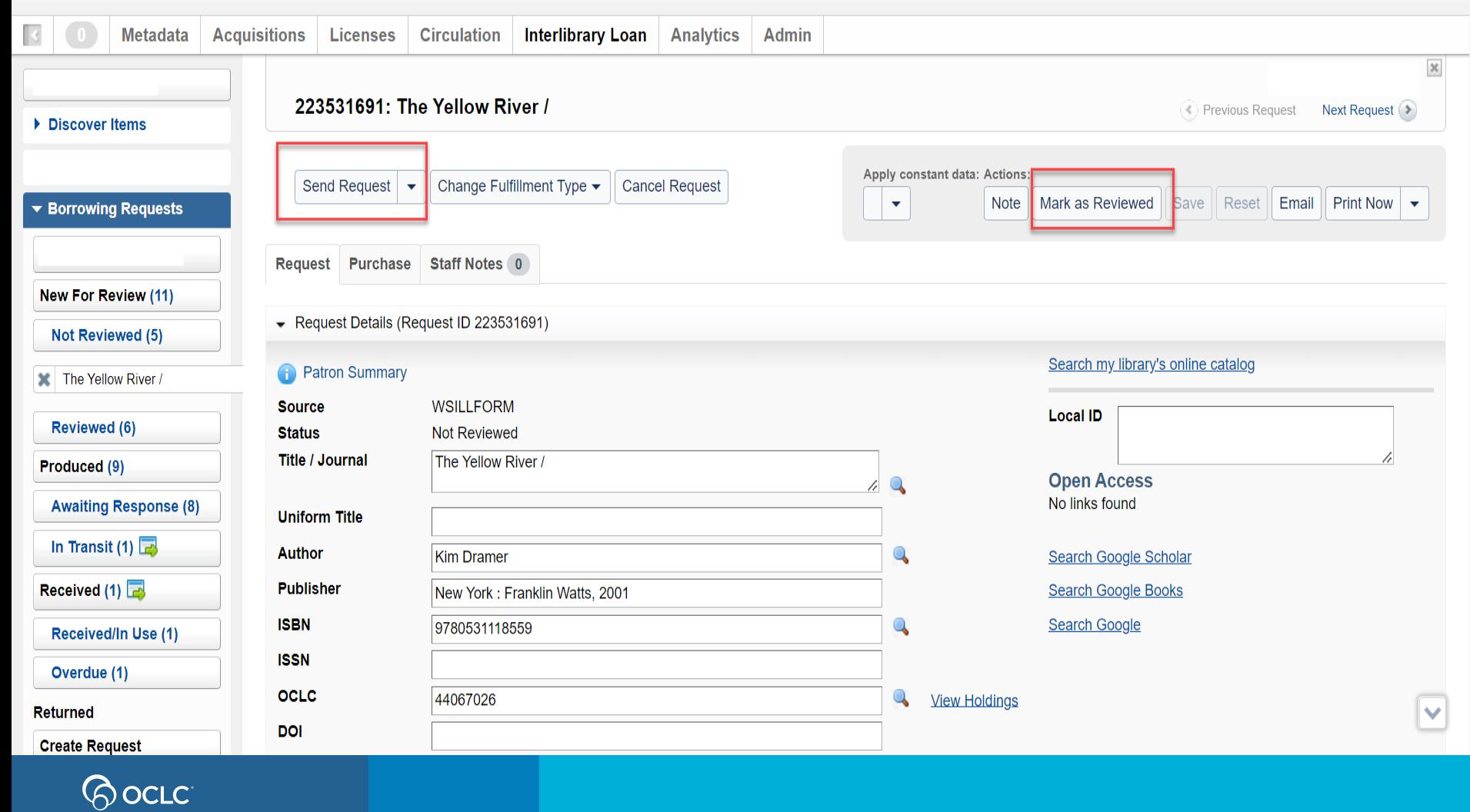

# **Patron workform**

**OCLC Training - TSF Library** 

**The Yellow River** by Kim. Dramer Print book ©2001 Database: WorldCat Workform opens from the ILL **Publication:** New York: Franklin Watts, @2001. button. Required fields are **Physical Description:** 63 pages : color illustrations, color map ; 25 cm. Language: English customized by library. **Staff View MARC Record** 053111855X 9780531118559 0531139832 9780531139837 **ISBN: OCLC Number:** 44067026 Database: WorldCat

#### About my request

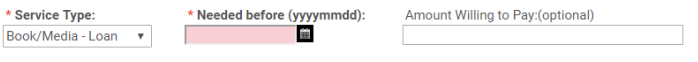

#### Comments:(optional)

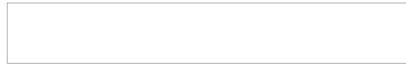

Loan requests may take up to a week to fill; you will be contacted when your item is ready to pick up. Questions? Call us at (614) 555-1212 to obtain status report on your request.

#### My address and contact information

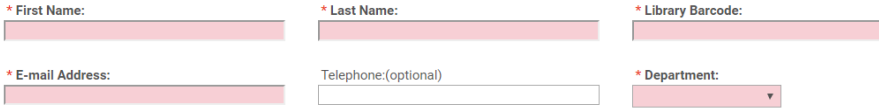

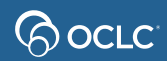

Send Feedback

Chat with a librarian [3]

## **New For Review**

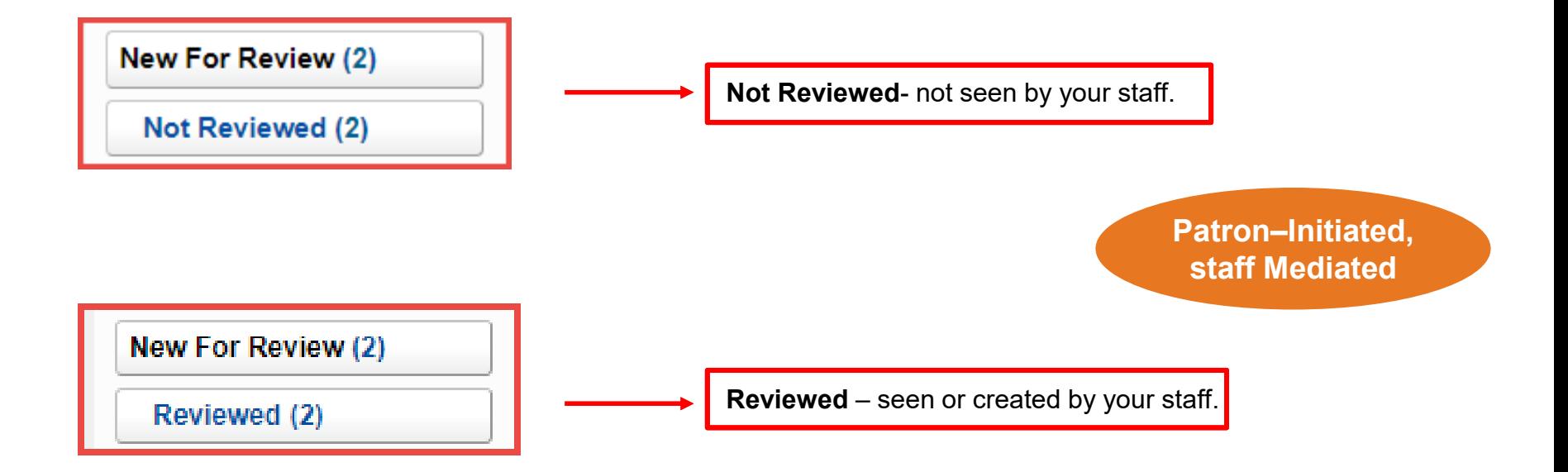

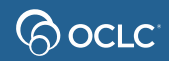

# **New for Review Patron ILL request**

**displays in WorldShare ILL New For Review > Not Reviewed status**

> **Export All** Rows  $20 - 7$

Results 1 - 2 of 2

**Borrowing Requests: New For Review (2)** 

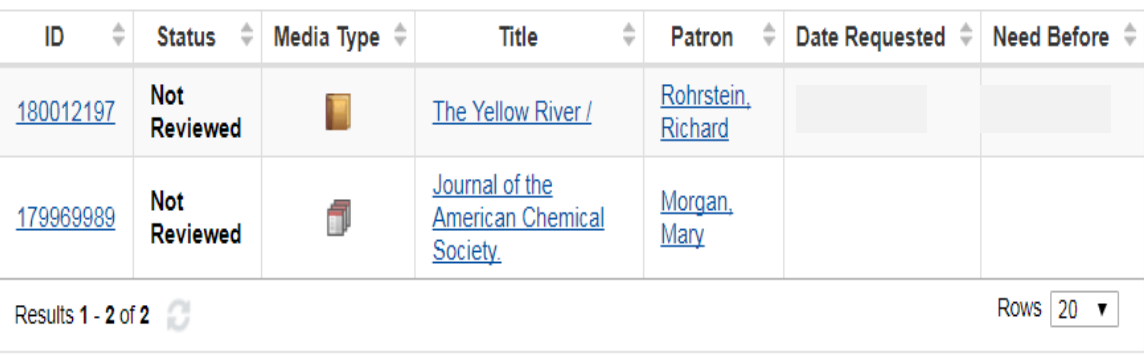

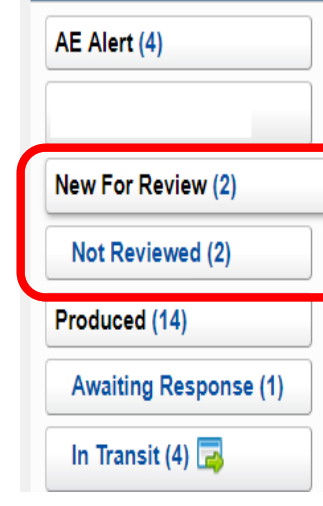

Discover Items

▼ Borrowing Requests

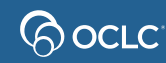

#### 180012197: The Yellow River / **Apply constant data: Actions: Send Request** Change Fulfillment Type -**Cancel Request** Mark as Reviewed DEFAULT + Open Access - Request Details **Purchase Request** Search my library's online catalog Not Reviewed **Status Title / Journal** The Yellow River **Open Access** No links found **Uniform Title** Search Google Scholar Author **Kim Dramer** Search Google Books Publisher New York: Franklin Watts, 2001 Search Google **ISBN** 9780531118559 **ISSN Staff populates lender**  OCLC **View Holdings** 44067026 **DOI string to send requestPMID Dissertation Series Request Tags**  $-$  2 Choose **Type**  $tan$   $\bf{v}$ Format **Book**  $\pmb{\mathrm{v}}$ Language Choose.  $\;$ Edition

#### <u>ပ</u>ုဝင်

## **New For Review- Not Reviewed** Staff checks request:

**applies constant data and Marks as Reviewed (moves to status = Reviewed)**

# **3. MANAGE REQUESTS AS A BORROWING LIBRARY**

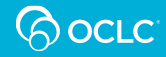

# Manage Requests as a Borrower

- 1. Respond to conditional (up to 4 days to respond)
- 2. Receive items in batch (loan and copy)
- 3. Request renewal
- 4. Return items in batch (loan)
- 5. Multiple copies of item workflow (linked requests)
- 6. Unfilled requests
- 7. Expired requests

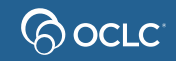

# **Managing Off-System Requests**

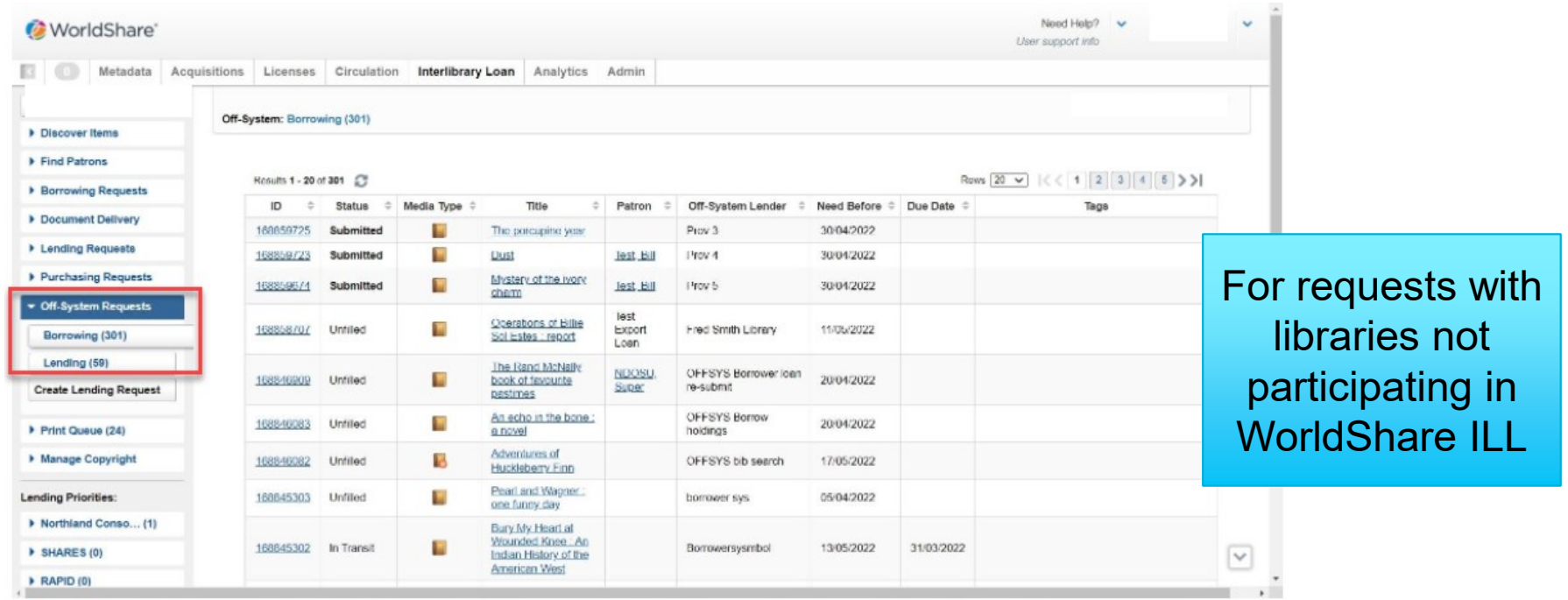

The Off-system borrowing queue

#### [Off-system for Borrowing.](https://help.oclc.org/Resource_Sharing/Tipasa/Off-System_Requesting/Off-system_borrowing)

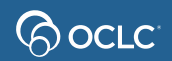

# **Managing Off-System Requests**

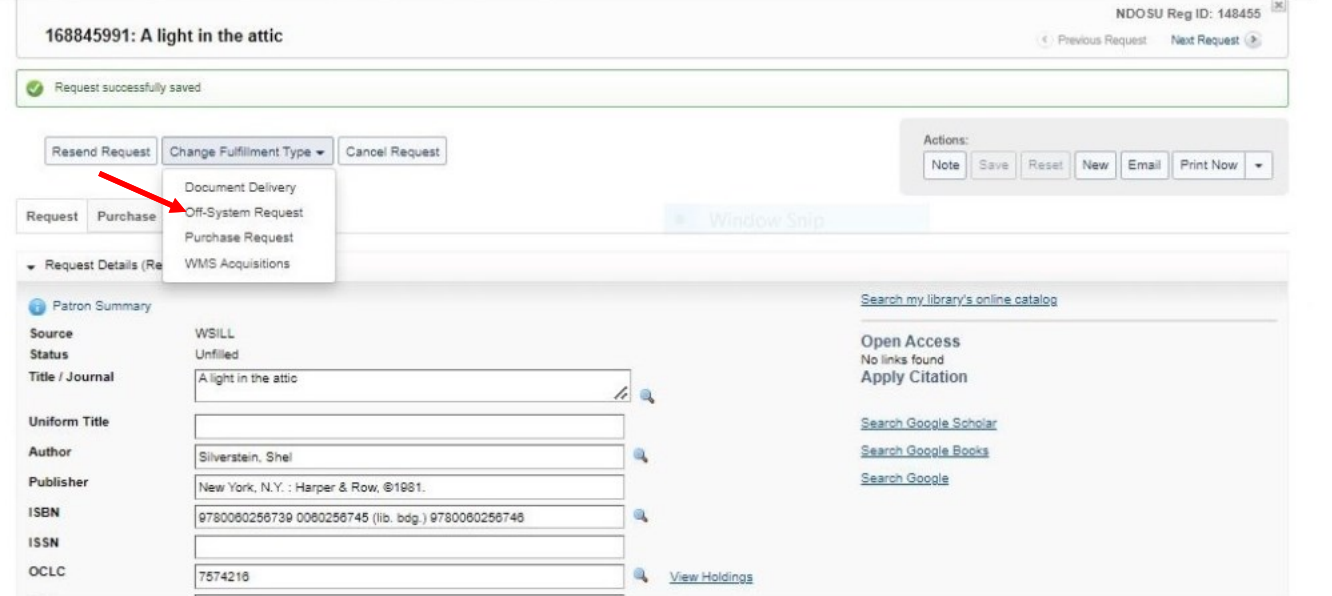

1-Create or reuse ILL request 2- Change Fulfillment Type to "Off-System Request"

The borrower changes the fulfillment type to "Off-System Request"

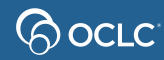

# **Managing off-System Requests**

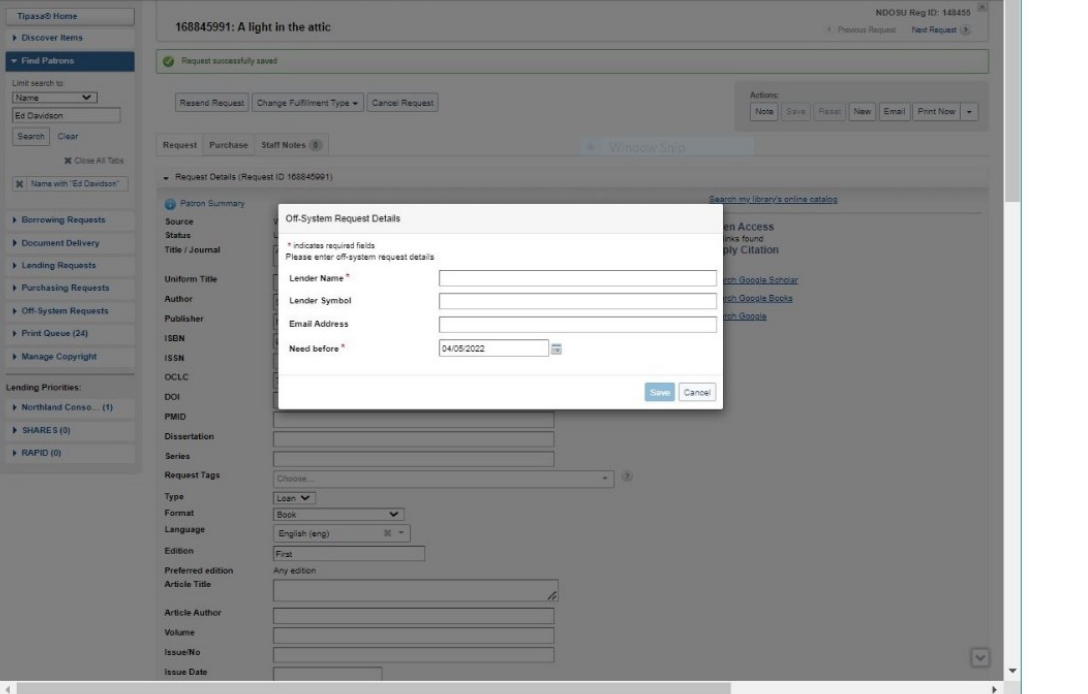

The system prompts the borrower for information about the current off-system lender

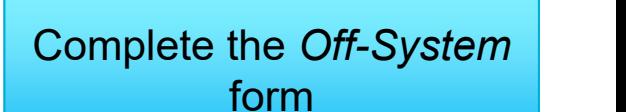

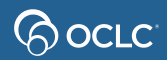

# **Managing off-System Requests**

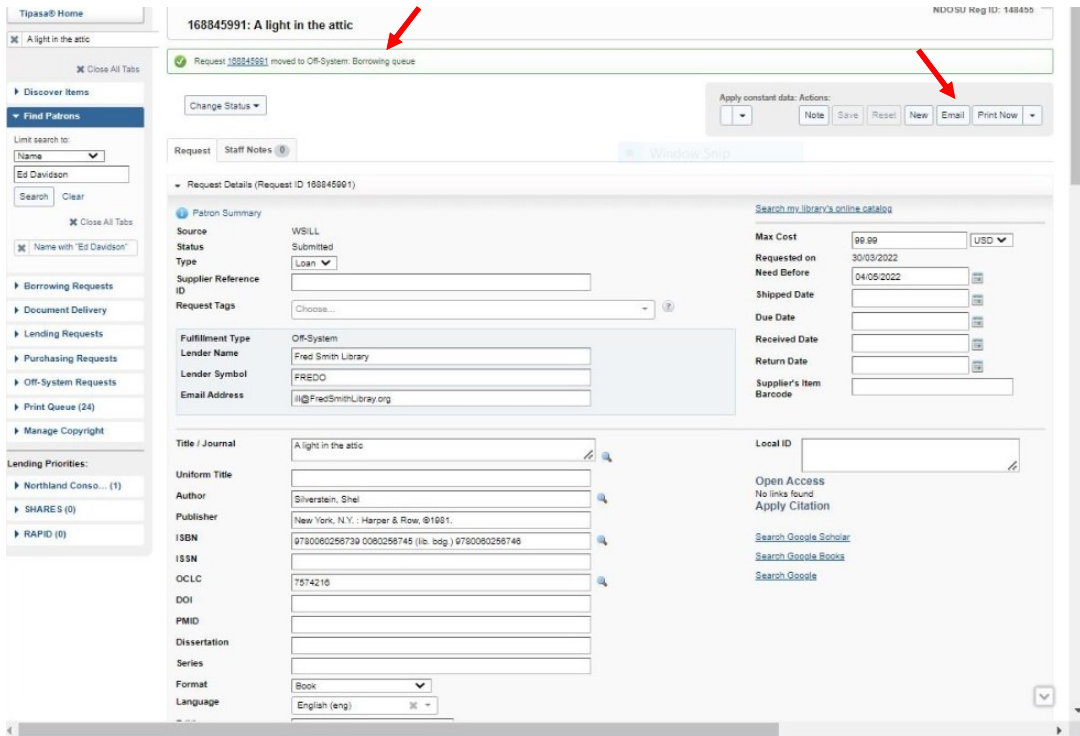

- System will display request ID as *Off-System*
- Use the **Email button** to send the request to the lender
- Request will be under  **Off-System Requests** status

The system displays the request in off-system format

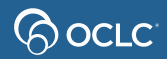

# **4. STATISTICS REPORTS**

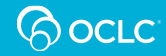

# **Reports for Borrowers <b>Soc**uce Usage Statistics stats.oclc.org

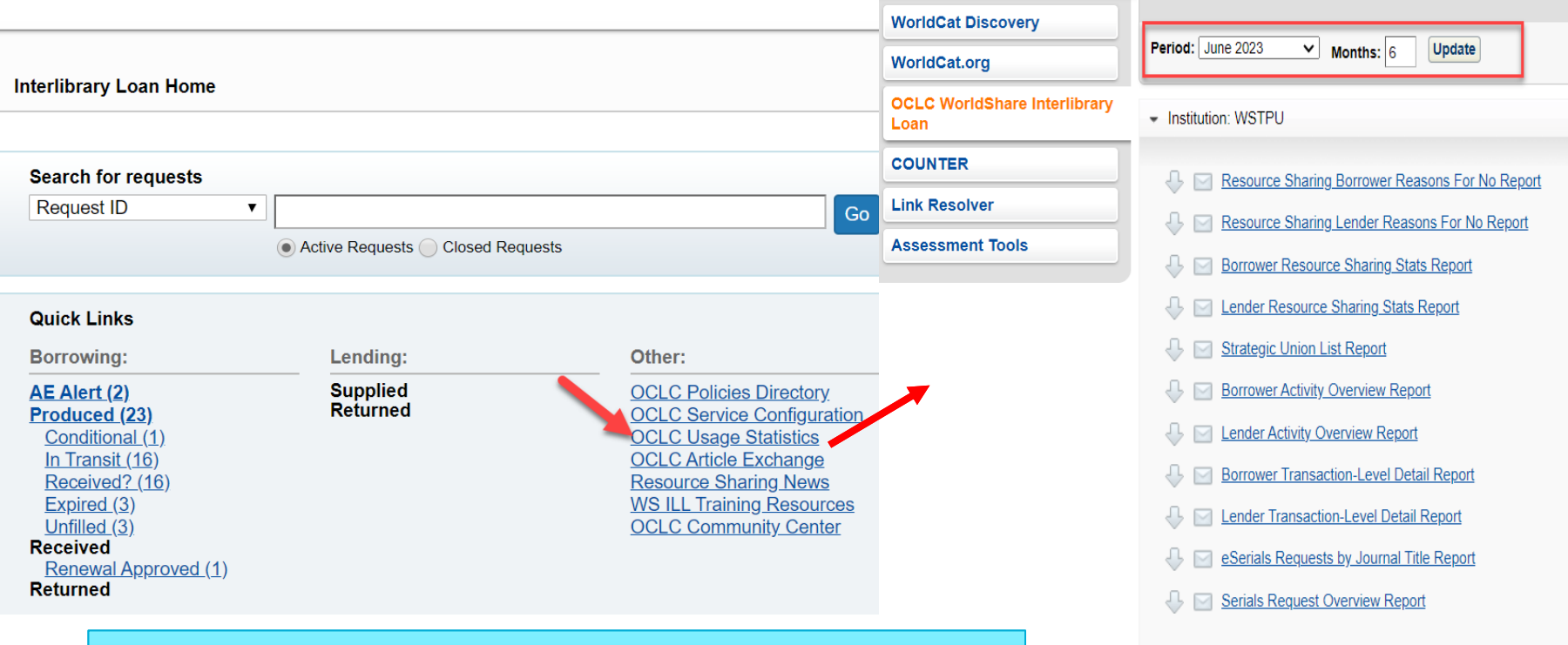

#### [Documentation: Statistics reports for WorldShare ILL](https://help.oclc.org/Librarian_Toolbox/OCLC_Usage_Statistics/060WorldShare_Interlibrary_Loan)

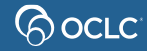

# **The four topics…**

- 1. Basics of WSILL Borrowing **⊙**
- 2. Submit requests as a Borrowing Library  $\bullet$
- 3. Manage requests as a Borrowing Library  $\bullet$
- 4. Generate statistics reports  $\bullet$

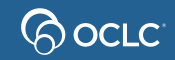

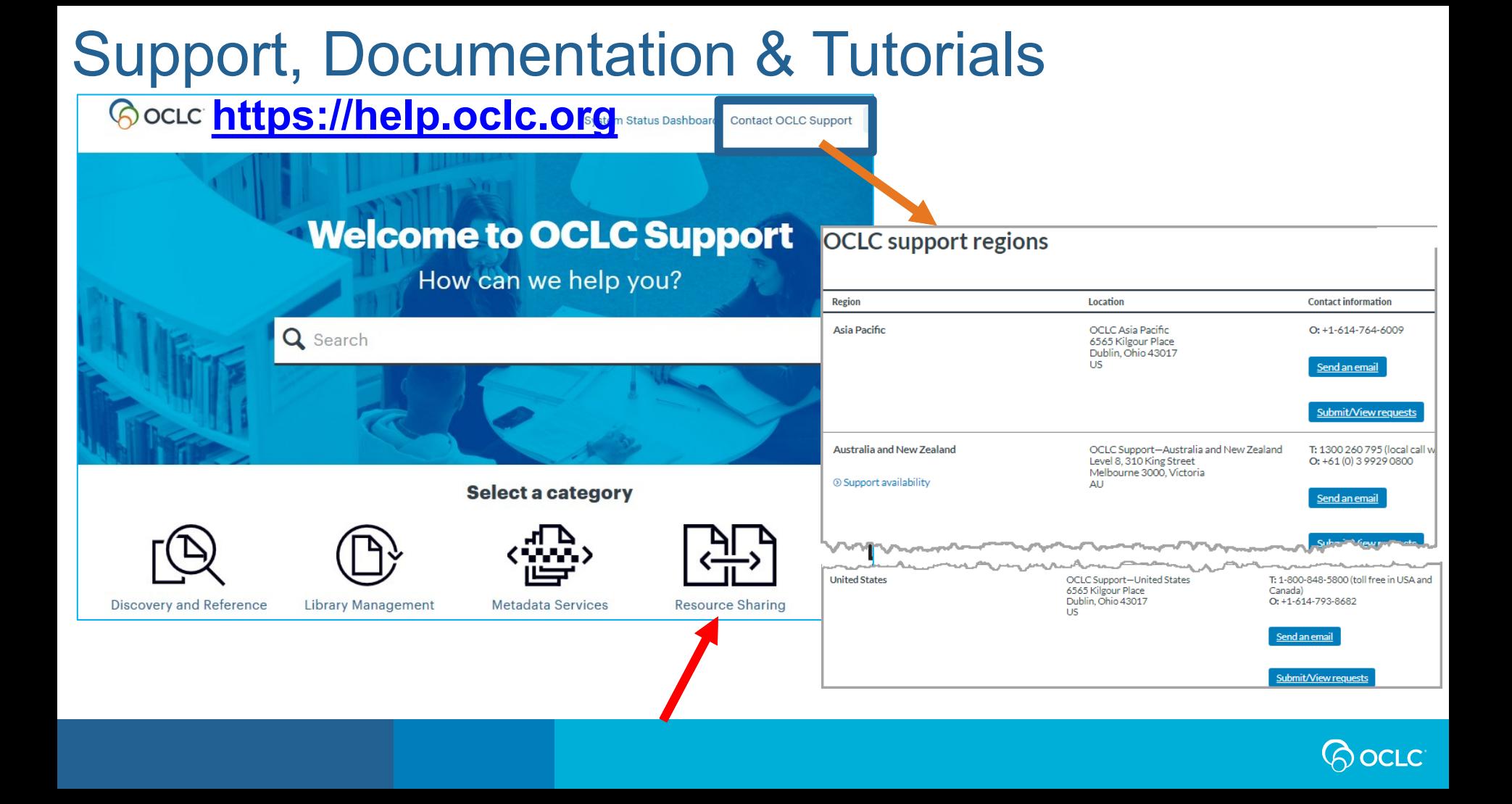

# Thank You!

Please remember to fill out the evaluation for this class

- Category: Resource Sharing and Delivery
- Class name: WorldShare ILL Borrowing
- Instructor: Lucia Shelton
- Date: April 11, 2024

### Training questions? Contact OCLC Training [training@oclc.org/](mailto:training@oclc.org/)

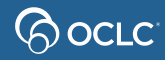